# **志愿者小程序手册**

### **一 项目介绍**

志愿者小程序, 功能包括平台资讯, 爱心榜, 志愿者风采, 品牌项目, 志愿培训, 志愿活动报名等, 采用腾讯 提供的小程序云开发解决方案,无须服务器和域名

#### **二 技术选型**

- 本项目使用微信小程序平台进行开发。
- 使用腾讯专门的小程序云开发技术,云资源包含云函数,数据库,带宽,存储空间,定时器等,资源配额价格 低廉,无需域名和服务器即可搭建。
- 小程序本身的即用即走,适合小工具的使用场景,也适合快速开发迭代。
- 云开发技术采用腾讯内部链路,没有被黑客攻击的风险,安全性高且免维护。
- 资源承载力可根据业务发展需要随时弹性扩展。

#### **三 部署准备**

1. 微信小程序开发基础知识

<https://developers.weixin.qq.com/miniprogram/dev/framework/quickstart/>

2. 小程序云开发基础知识

<https://developers.weixin.qq.com/miniprogram/dev/wxcloud/basis/getting-started.html>

<https://developers.weixin.qq.com/miniprogram/dev/wxcloud/quick-start/miniprogram.html>

#### 3. Node.js 基础知识

<https://www.runoob.com/nodejs/nodejs-tutorial.html>

4. NPM 基础知识

<https://www.runoob.com/nodejs/nodejs-npm.html>

#### **四 部署步骤**

#### **1.源码导入**

打开并登录微信开发者工具,新建小程序项目,指定源码目录,填入 AppID, 后端服务选择"微信云开发" 并勾选同意"云开发服务条款",点击创建后,即可创建一个小程序项目:

注意: AppID 填写您已经申请的小程序的 AppID, 不能使用测试号(测试号无法开通云开发)

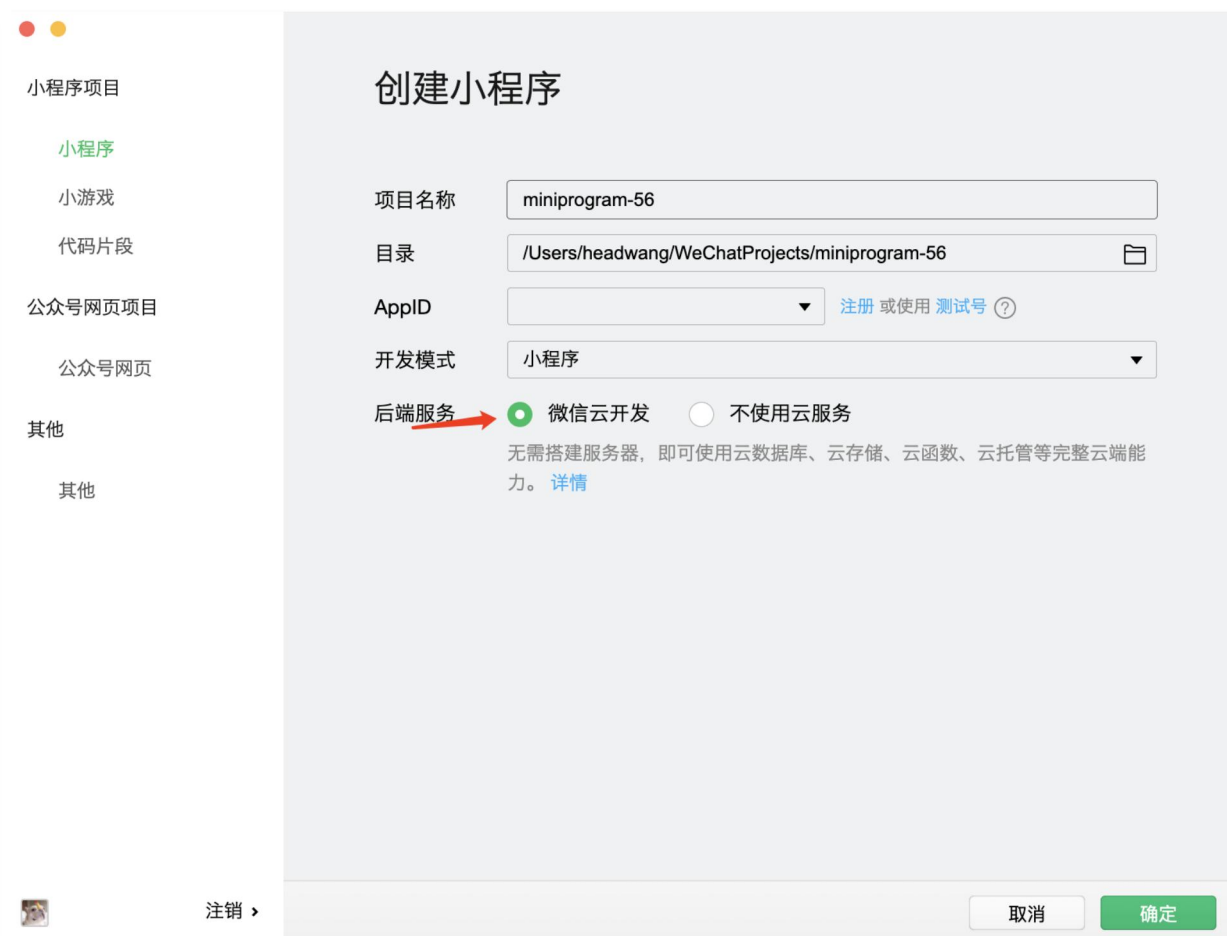

### **2.开通云开发,创建环境,拷贝云环境 ID**

在使用云开发能力之前,需要先开通云开发(请参考官方文档)。

在开发者工具的工具栏左侧上部,点击 "云开发" 按钮即可打开云控制台,根据提示开通云开发,并且创建 一个新的云开发环境。

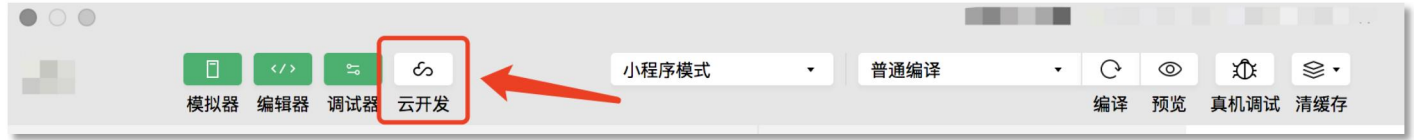

每个环境相互隔离,拥有唯一的环境 ID(拷贝此 ID,后面配置会用到),包含独立的数据库实例、存储空间、

云函数配置等资源。

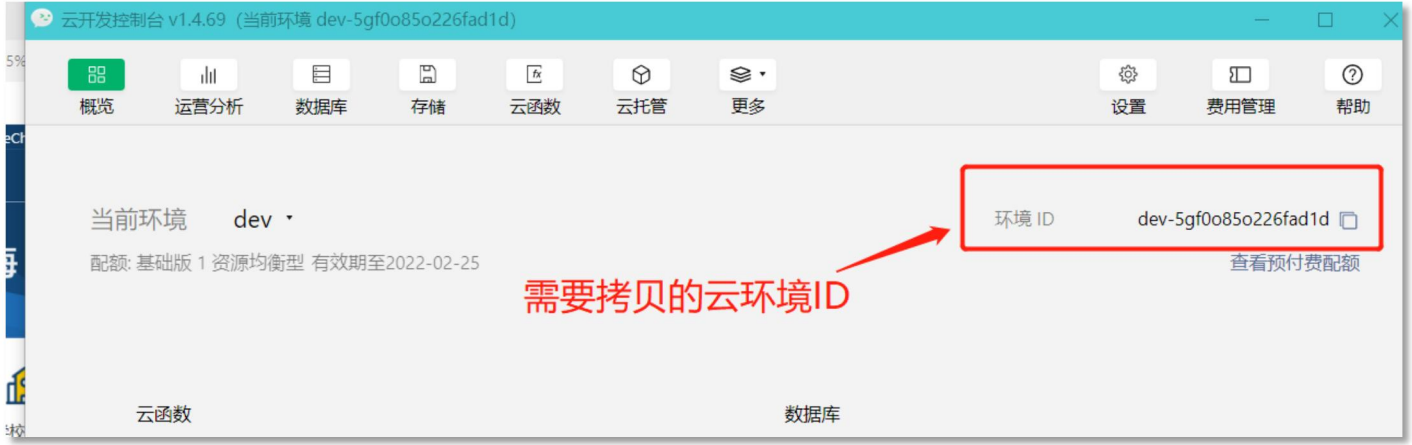

### **3.云函数及业务配置**

本项目使用到了一个云函数 cloud,在目录 cloudfunctions 下

打开 cloudfunctions/cloud/config/config.js 文件, 进行如下配置 (大约第 4-8 行)

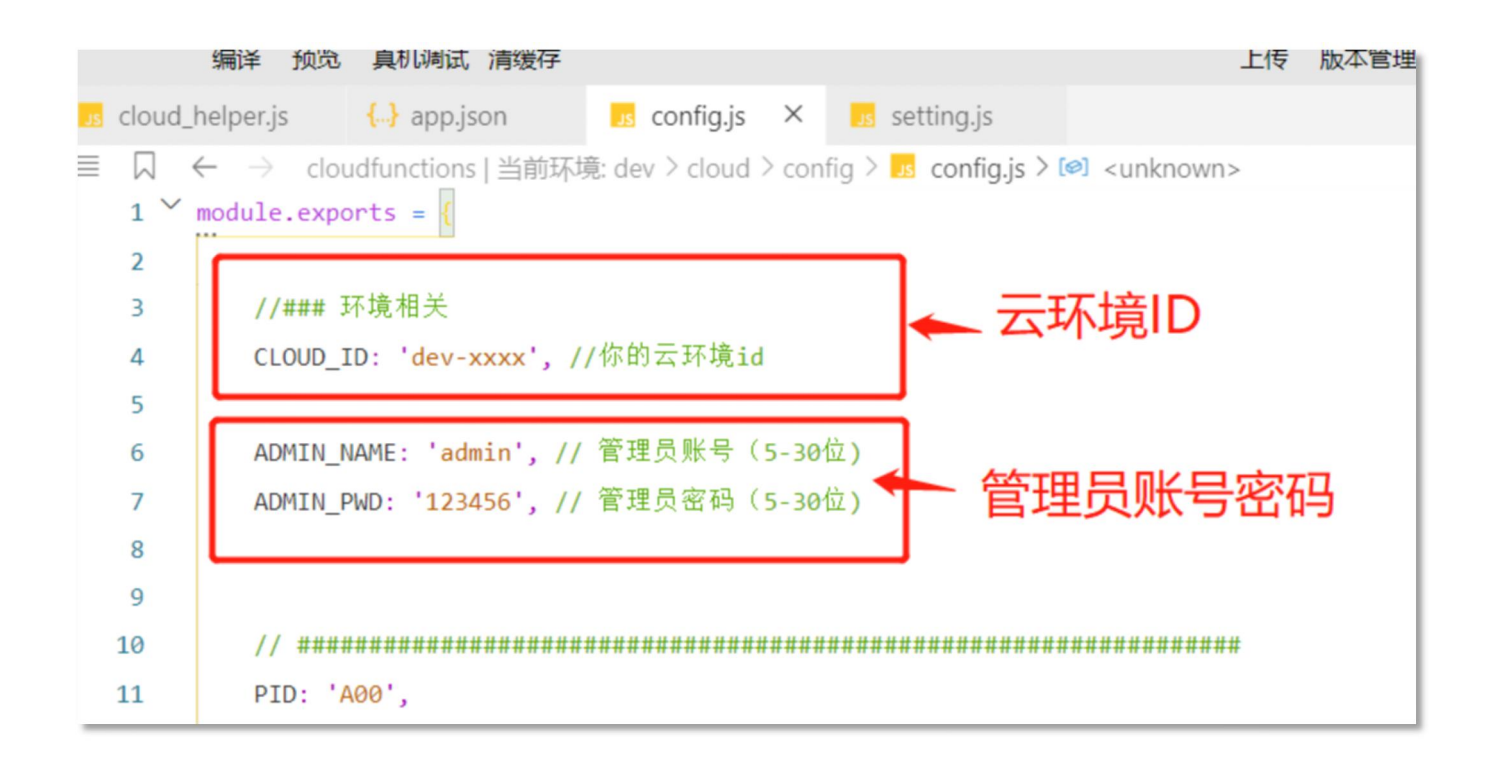

### **4. 云函数上传及参数配置**

点击云函数目录 cloud, 右键上传(选择上传并部署: 云端安装依赖), 如下图:

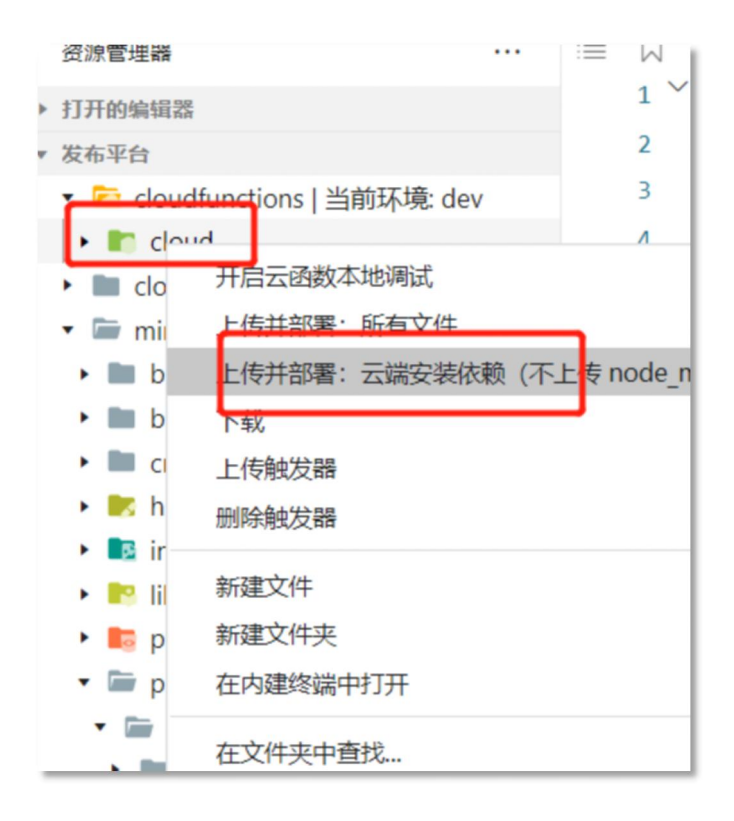

上传完毕之后,在开发者工具的工具栏左侧上部,点击 "云开发" 按钮即可打开云控制台,点击【云函数】按钮,

#### 如下图:

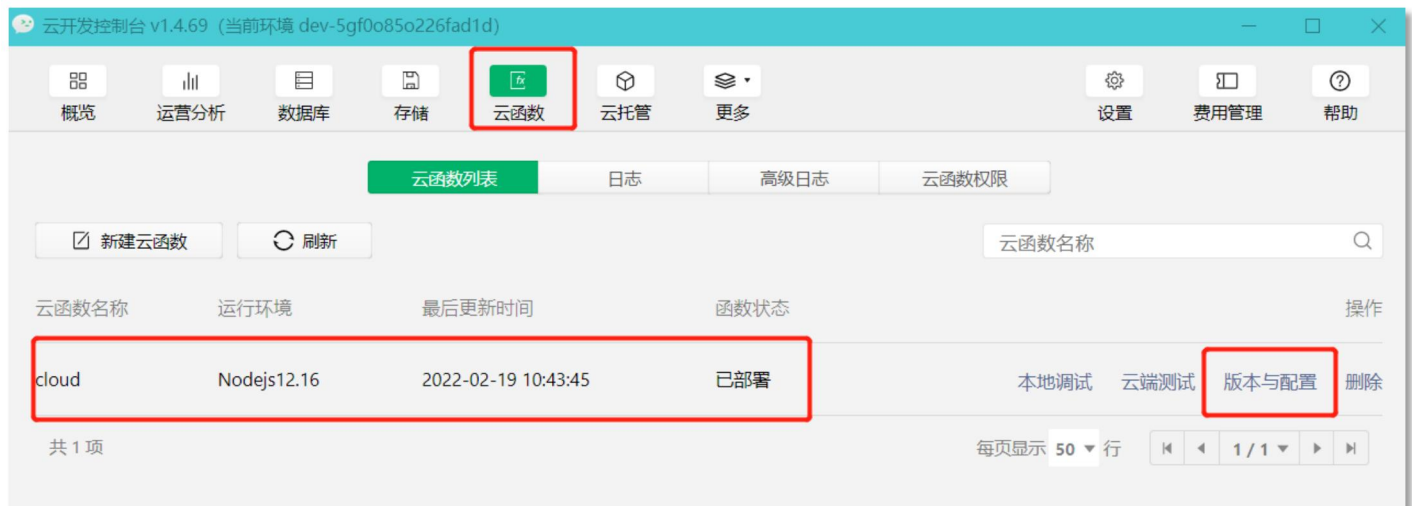

点击【版本与配置】,按下图进行配置:

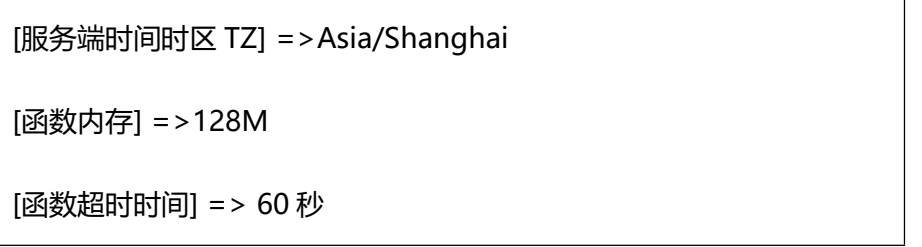

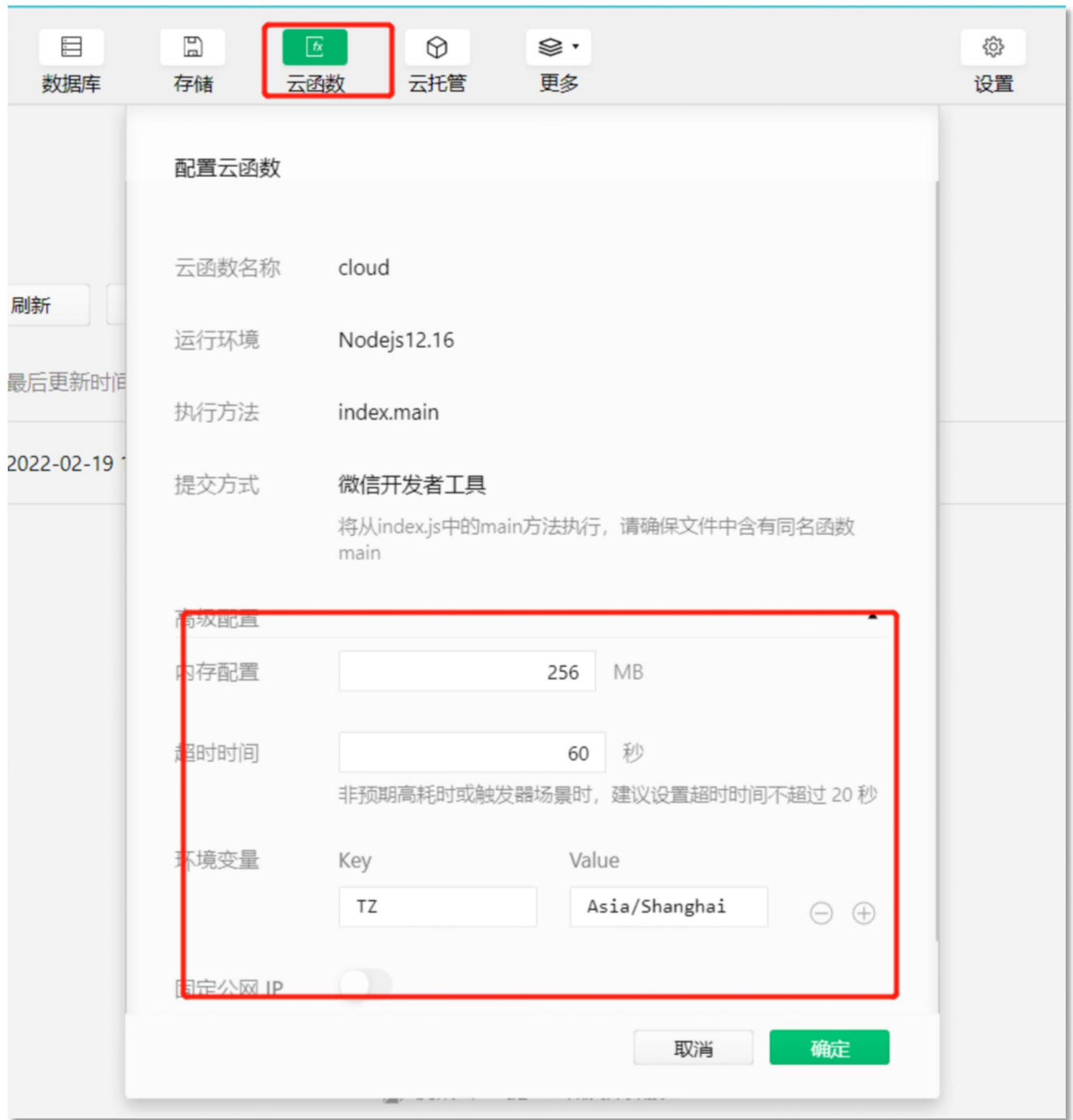

### **5. 小程序端配置**

小程序端目录为 miniprogram 下

打开 miniprogram/setting/setting.js 文件, 配置云环境 ID (大约第 3 行)

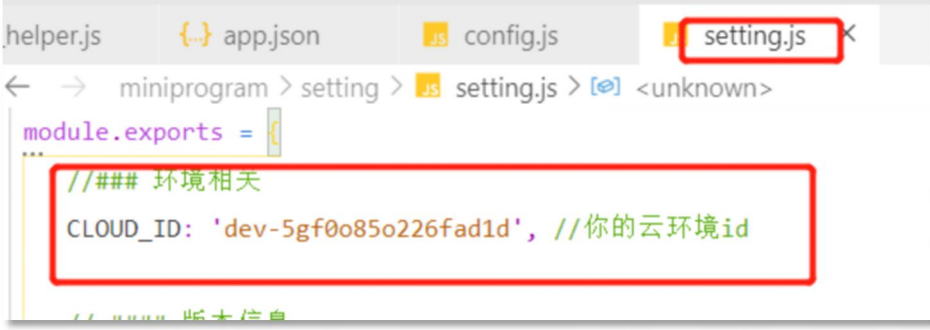

至此全部配置完毕。

## **6. 后台管理**

点击底部菜单【我的>配置】,会弹出后台管理菜单,点击进入:

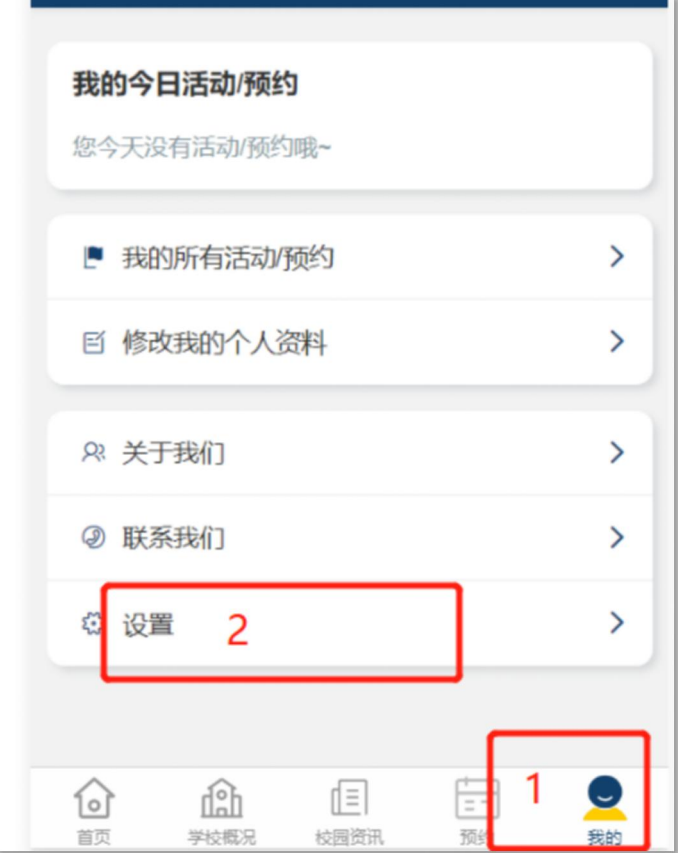

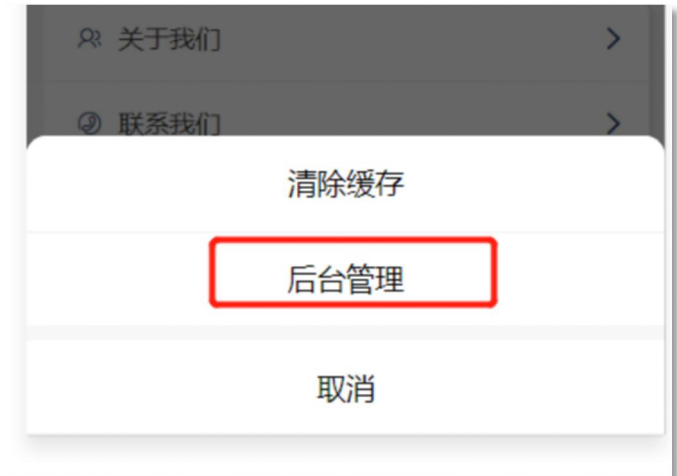

### **五.注意事项**

在本地做的任何配置文件或者其他文件的修改,请及时上传至云端(参考步骤四.4),否则不会生效。

### **六. 在线演示**

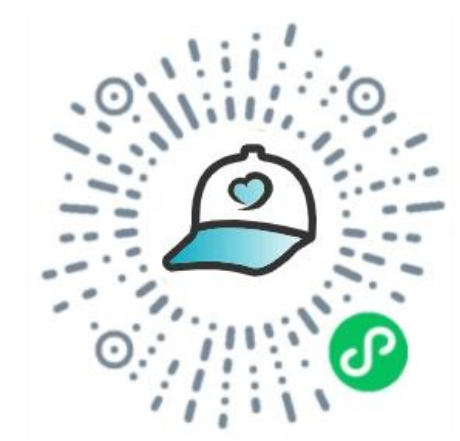

### **七. 开发交流**

如有疑问,欢迎骚扰联系我鸭:开发交流,技术分享,问题答疑,功能建议收集,版本更新通知 俺的微信: cclinux0730

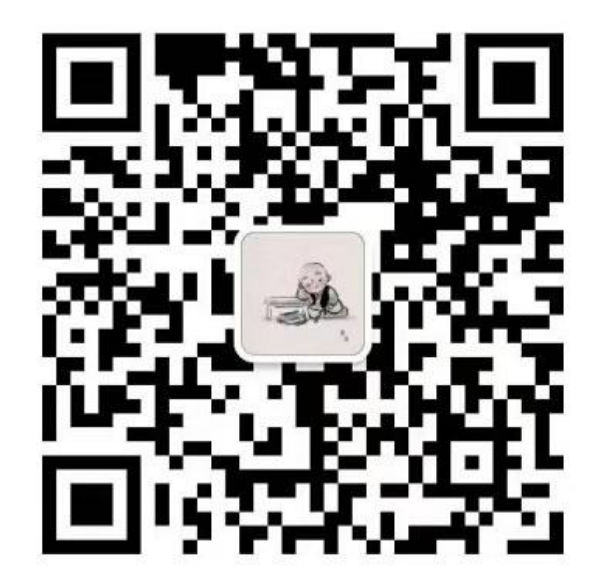